Input Guide - F1 2023

Firstly the output port for F1 2023 must be defined inside Racehub. The port number must be between 20100-21000 and Racehub must be the first to receive this signal if there is other equipment that requires UDP data.

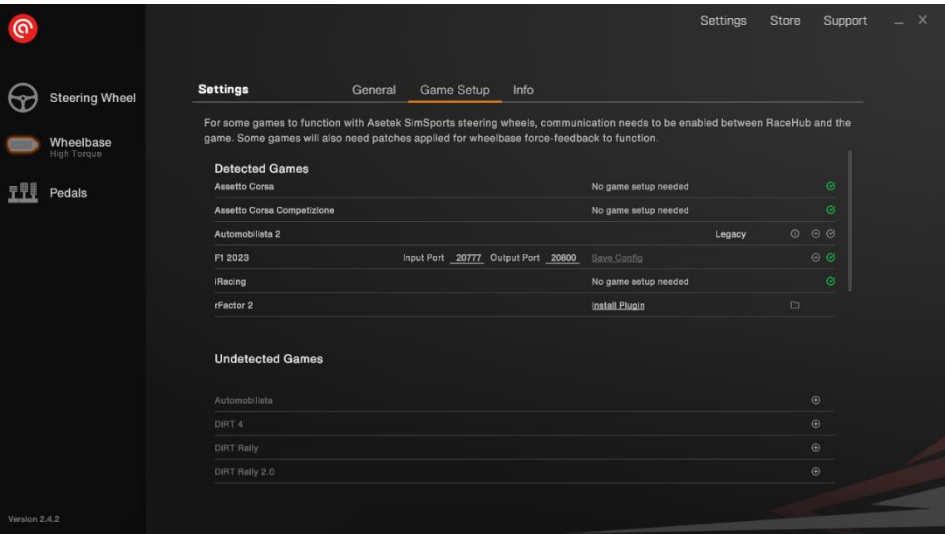

From the main menu of the game you need to select the options tab.

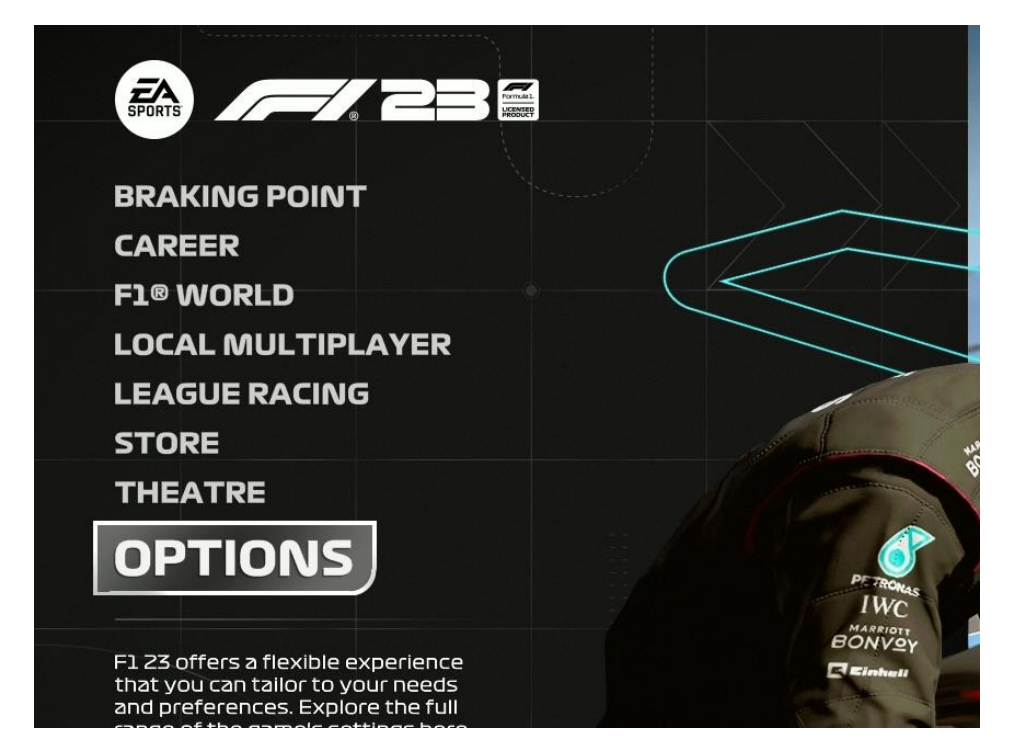

After pressing options you will be met with the following window where you will select settings.

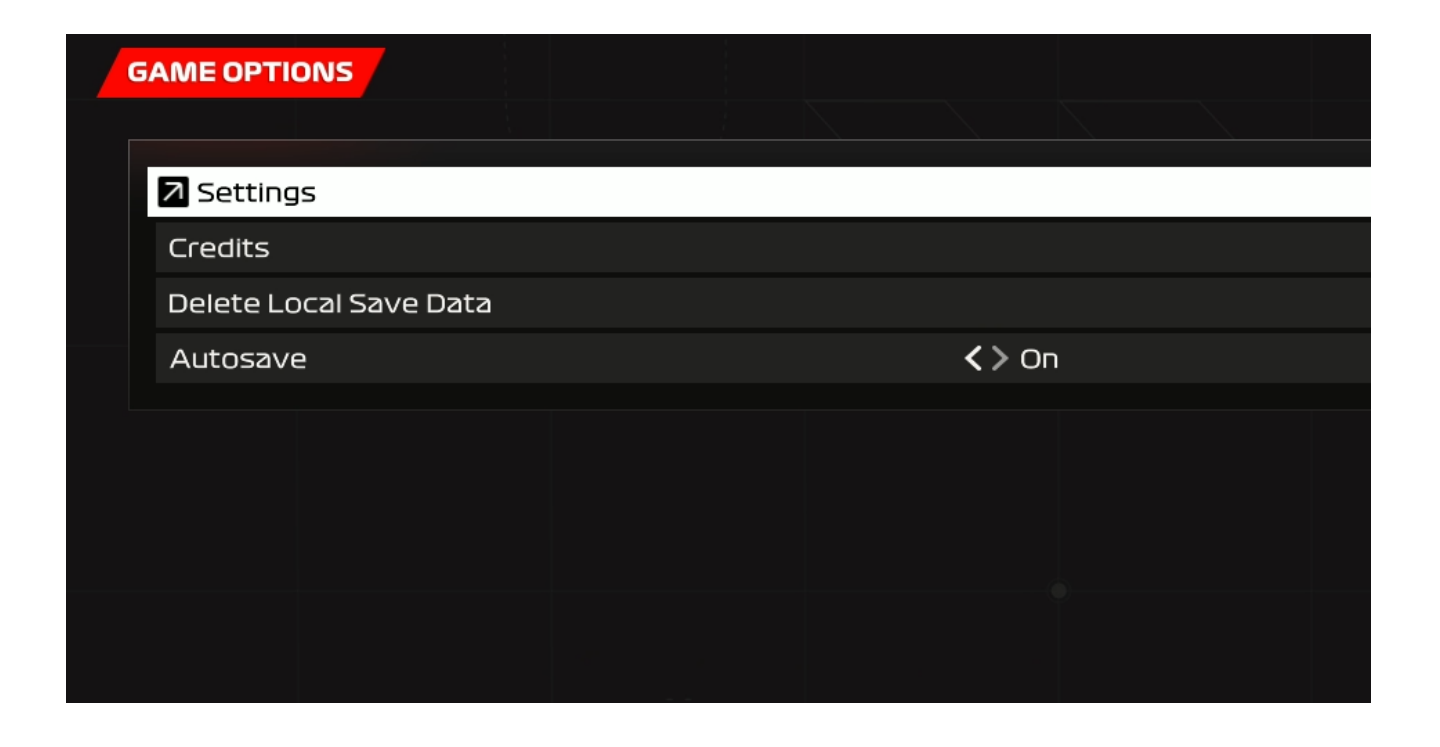

Next you should see a grid of menus, here you should select controls, vibration & force feedback.

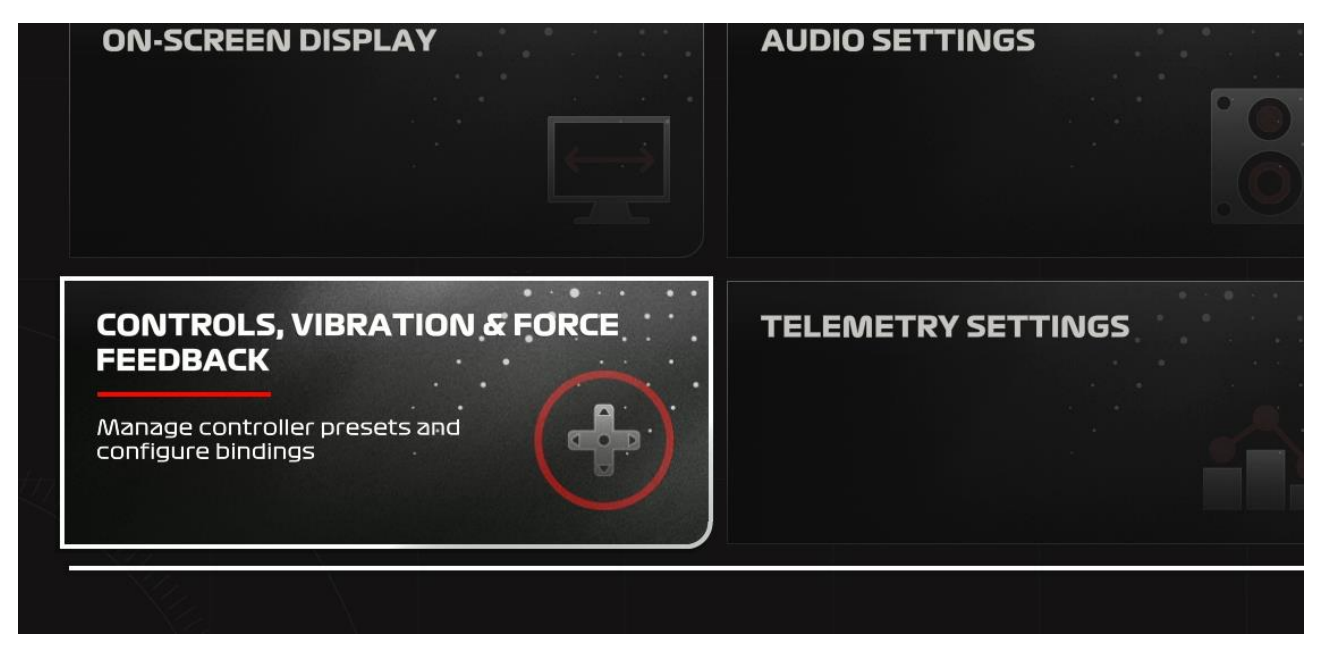

You will then see several presets like the one here.

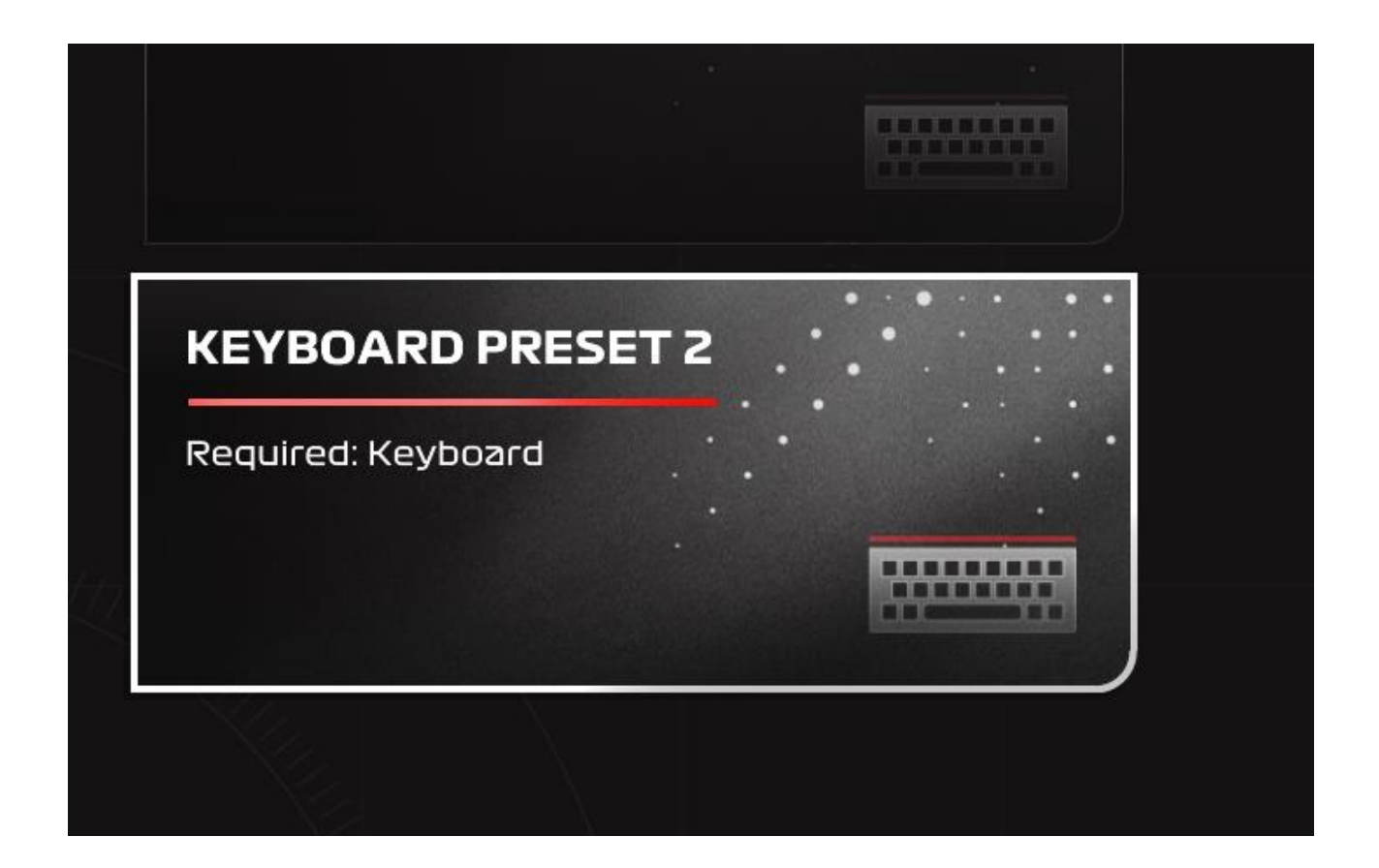

Select the preset and press duplicate. You can give the new preset a name, here we have called it Forte since a forte wheelbase/wheel is being used, but the name can be anything you want.

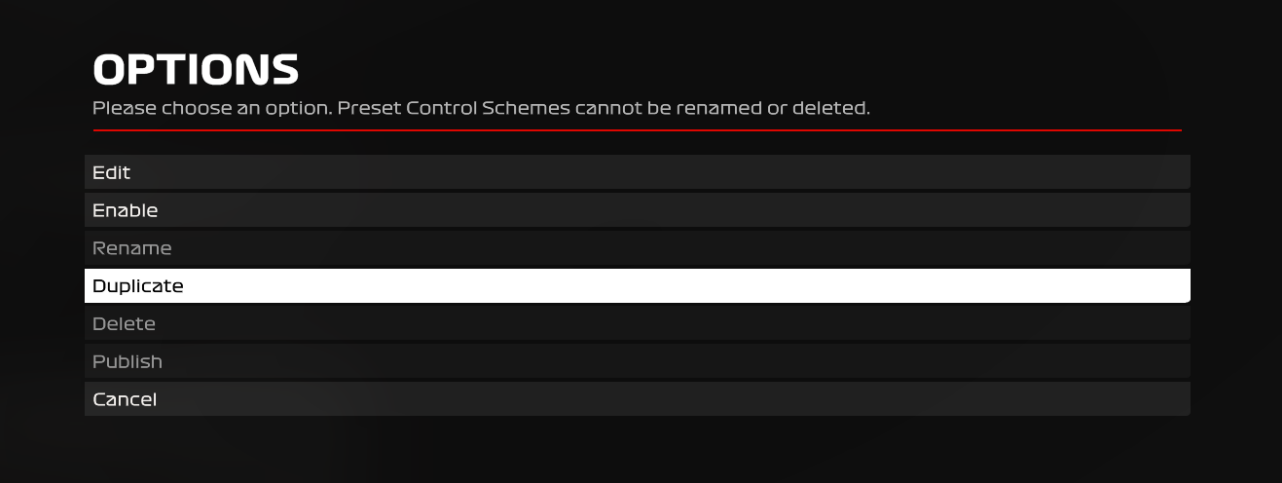

After creating the new preset you should select it and choose edit.

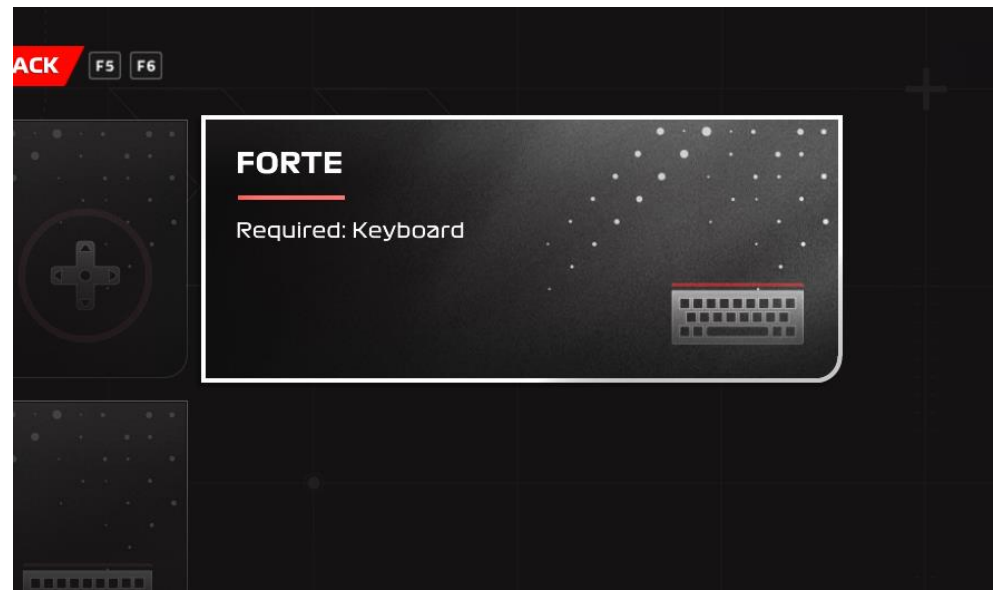

## **OPTIONS**

Please choose an option. Preset Control Schemes cannot be renamed or deleted.

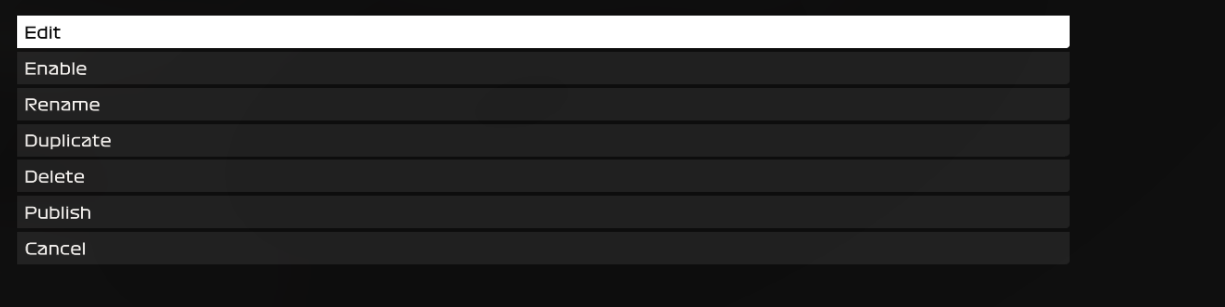

From here you will be met with all of the inputs in the game, you need to change the accelerator, brake, steering and gear buttons to utilize the wheel and pedals.

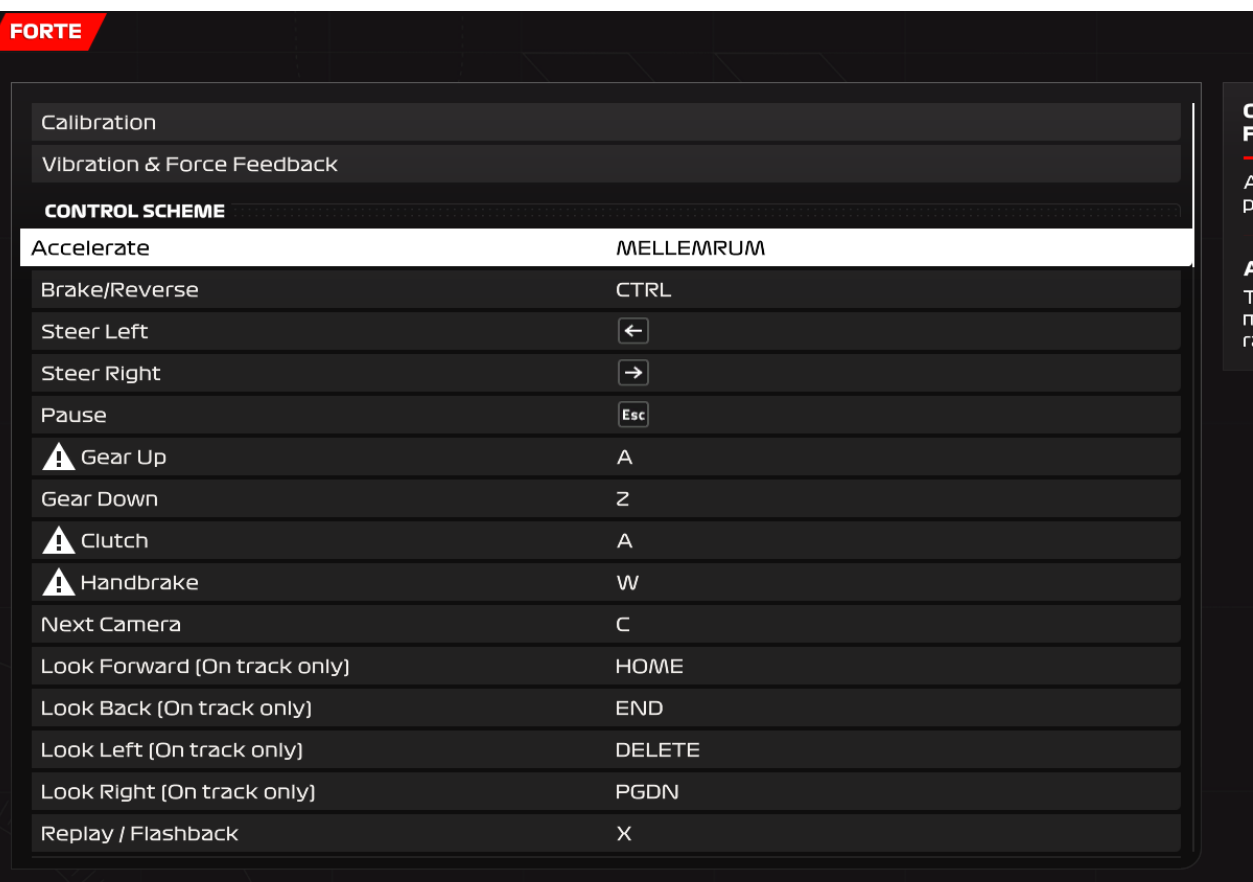

Start by selecting a input you want to change, the game will then say waiting for input.

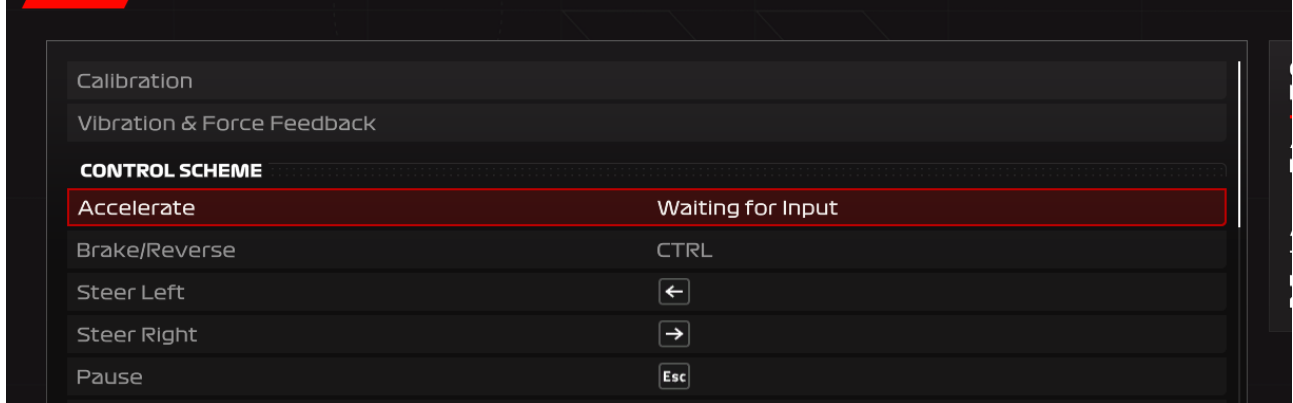

Here we have selected the accelerator, we will now press the speeder pedal fully down and release it again, afterwards you should see an axis having been assigned to the accelerate controls.

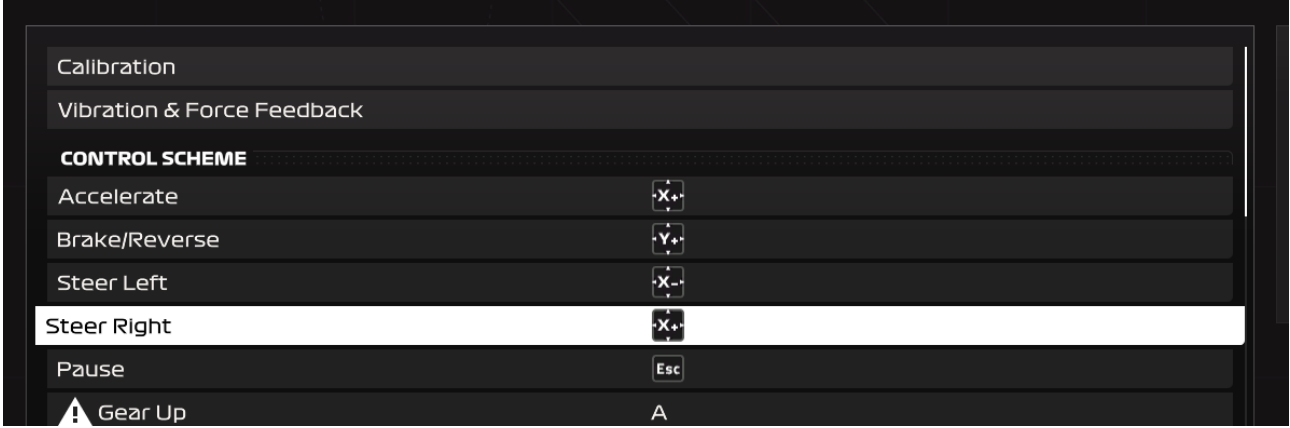

You then repeat this process for the remaining inputs. When assigning the steering axes you should select one input turn the steering wheel fully in the chosen direction, and then back to the middle again. So for steer left, you turn the steering wheel all the way to the left and back to the center.